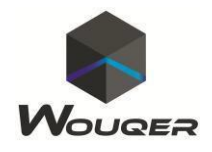

### Kullanım Kılavuzu

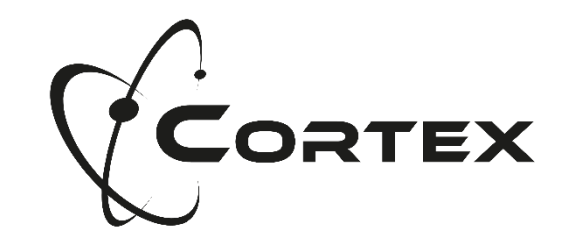

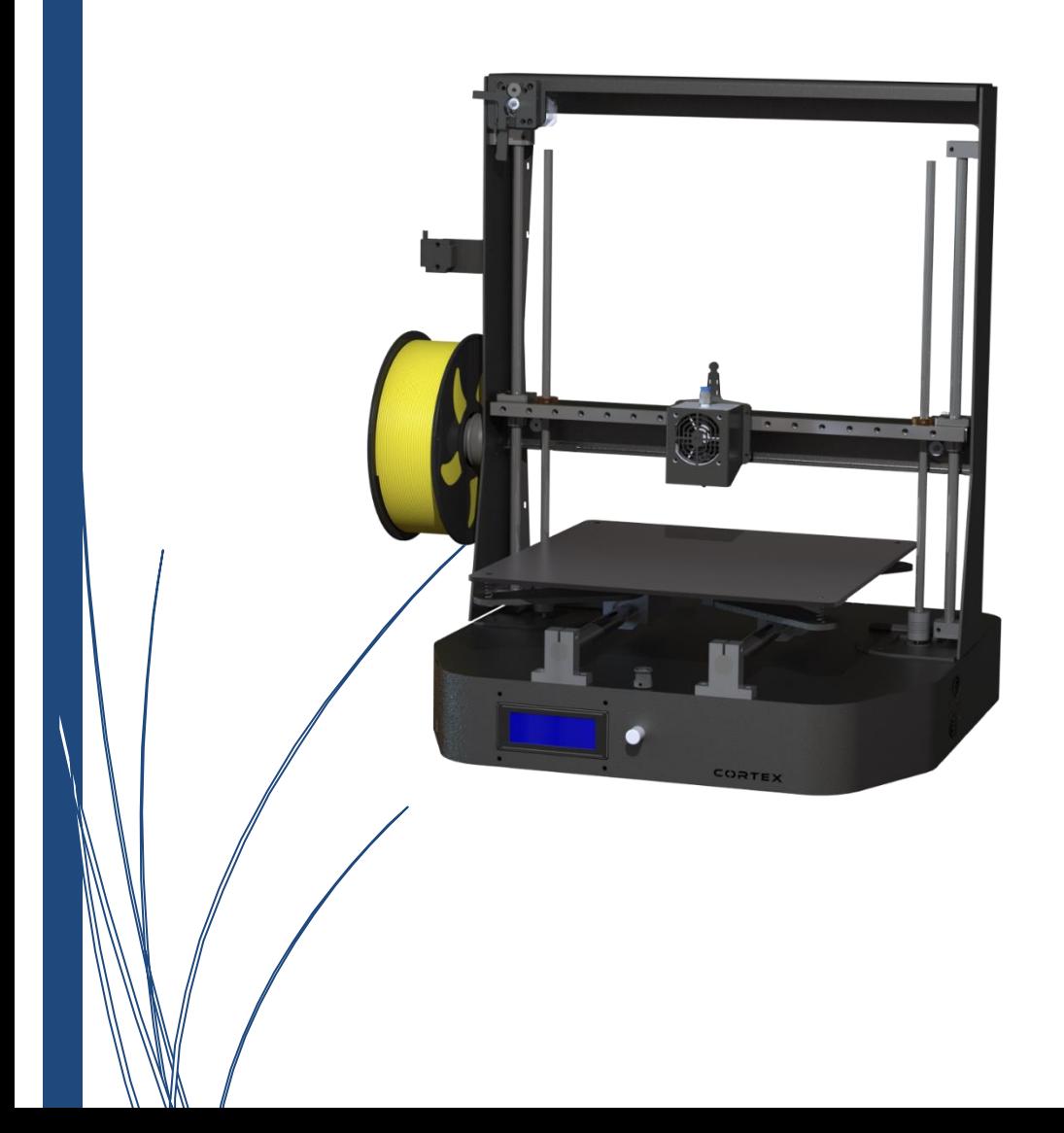

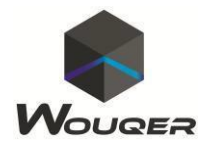

**İçindekiler :**

- **1. Cortex kutu içeriği**
- **2. Mekanik sistem**
- **3. Baskı öncesi işlemler**
- **4. Kalibrasyon**
- **5. Dilimleme**
- **6. Baskıya hazırlama**
- **7. Sd kart üzerinden baskı**
- **8. Bilgisayar üzerinden bağlantı ve**
- **9. Öngörülen baskı hataları**
- **10. Baskı sonrası işlemler**
- **11. Dilimleme**
- **12. Not**

### **GENEL AÇIKLAMALAR**

Wouqer Cortex 300mm x 300mm x 300 baskı alanına sahip açık şase yapısına sahip bir 3 boyutlu yazıcıdır. Yüzey kalitesi 40 mikron olarak üretilmektedir 0.4mm eritme ucuna sahiptir. Baskı hızı maksimum 50mm/s olarak hesaplanmıştır. İstikrarlı bir şekilde kalibrasyona ihtiyaç duymadan baskı işlemlerini rahat bir şekilde gerçekleştirebilir. Çalışma sırasında ki ses 45 – 60 desibeldir ve 12 kg ağırlığa sahiptir.

### **( Lütfen Makinenizi Topraklı Prizlerde Çalıştırınız.)**

Wouqer İyi Baskılar Diler

0 551 652 35 76 [www.wouqer.com](http://www.wouqer.com/) [destek@wouqer.com](mailto:destek@wouqer.com)

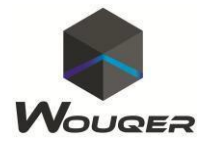

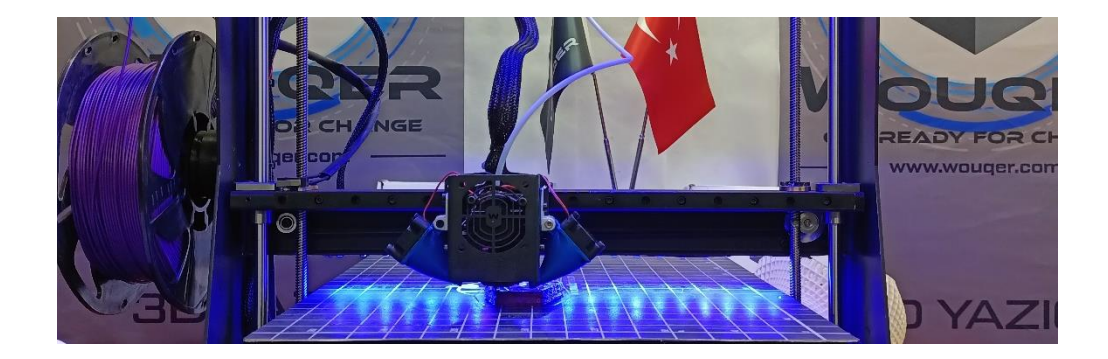

### **Baskıya Öncesi İşlemler:**

Makinenin sol kısmında bulunan filament askı kısmına filamenti yerleştirin.

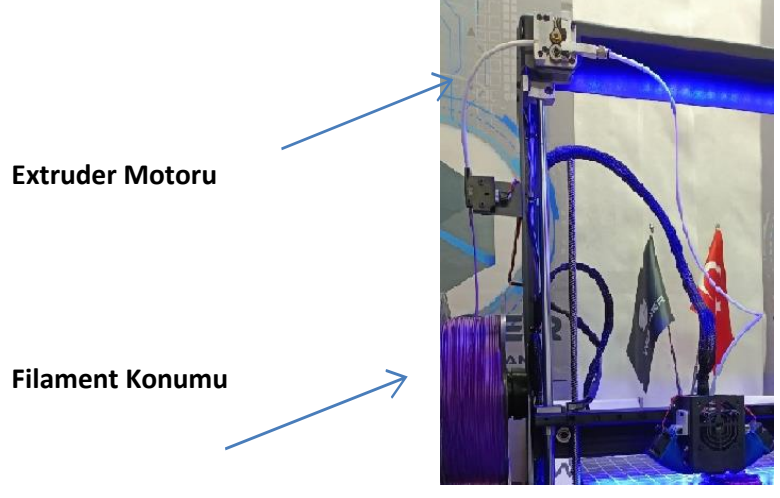

Filamenti Extruder'e yerleştirip filamenti manuel olarak nozle ucundan filament akana kadar itin. Veya Filamenti yükle seçeneğine tıklayın.

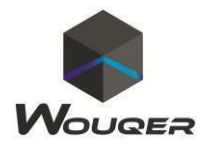

#### **Ana Extruder**

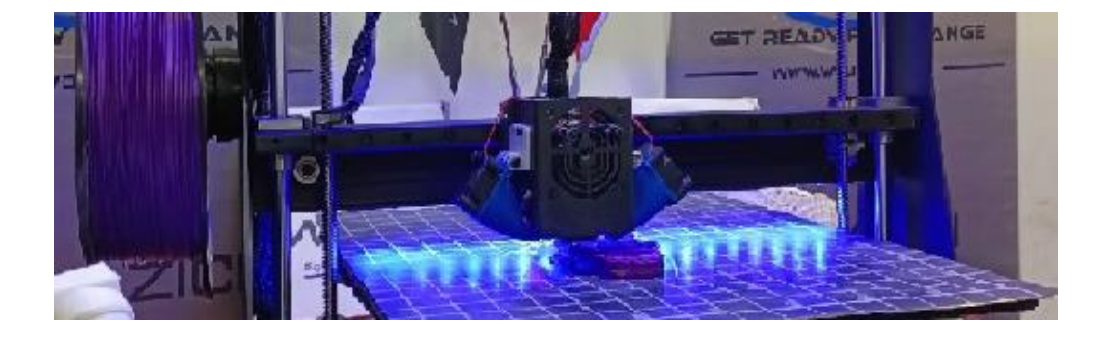

Ekran üzerinden **Sıcaklık, Ön ısıtma Pla** Komutunu kullanarak Nozzle ısıtma işlemini yapınız. (bu işlem sadece filamenti ilk taktığınızda geçerlidir)

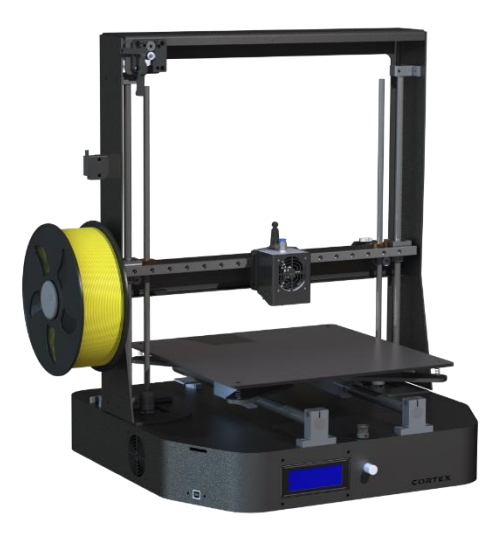

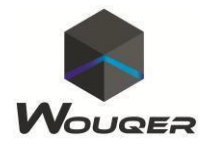

Sonrasında eğer filament nozzlenin ucundan çıkana kadar eliniz ile itin. Eğer nozzle ucundan filament çıkmazsa extruderdeki teflon boru rakorunun üzerinde bulunan çembere hafif şekilde baskı uygulayarak teflon boruyu rakordan ayırın ve tekrar manuel olarak nozzle ucundan çıkana kadar filamenti itin. Sonrasında teflon boruyu sökmüş olduğunuz çemberden geçirerek sonuna kadar itin.

> Filament Girişi Extruder Dişlisi **Filament İtme Mandalı**

Filament eritme ucundan geldiğinde Sd Kart veya PC üzerinden yazdırmaya başlayabilirsiniz**.**

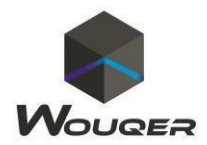

#### **Kalibrasyon:**

Cortex Otomatik olarak kalibrasyon yapar.

**Z eksen kalibrasyonu;**

Ekran üzerinden **tabla seviyele** tuşuna basmanız yeterli olacaktır. Bu komut sonrasında otomatik olarak kalibrasyon tamamlanacaktır.

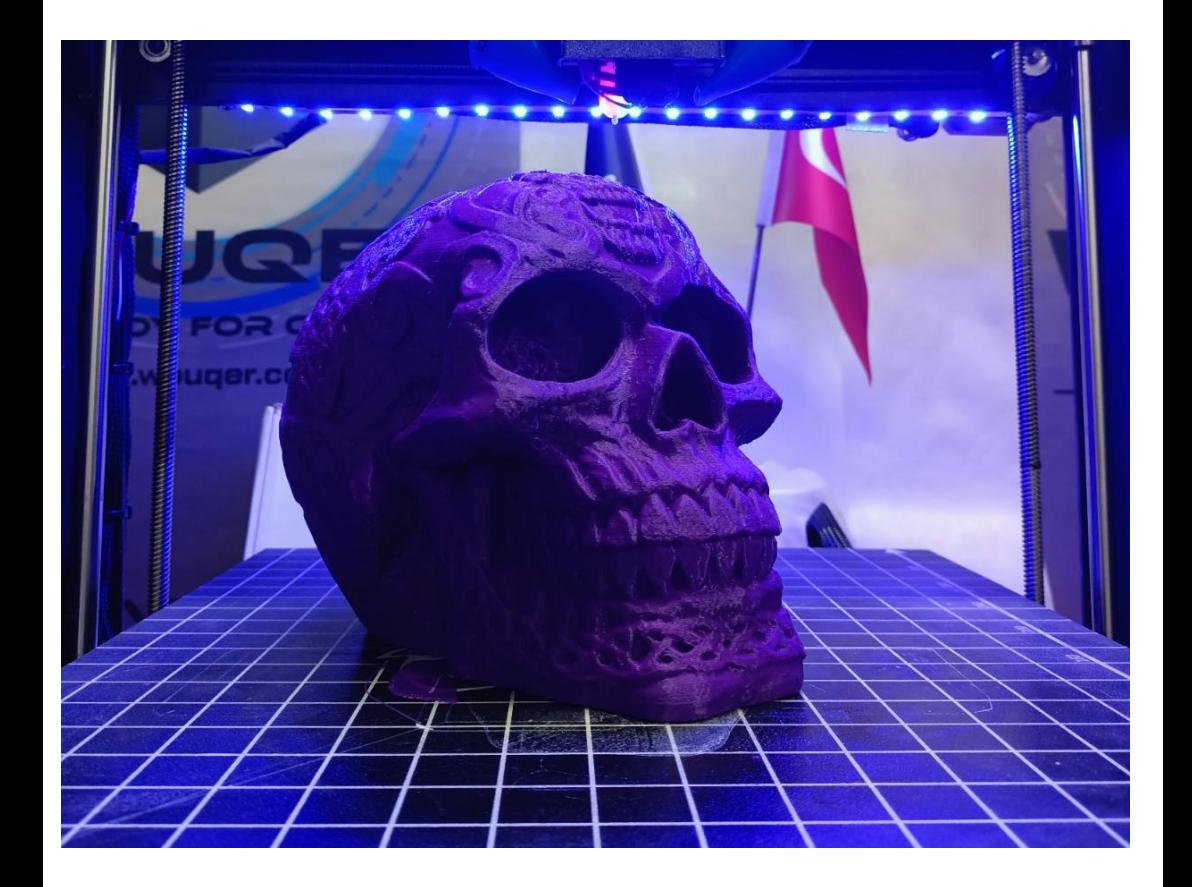

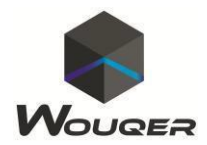

### **X - Y ekseni ;**

X ve Y ekseninde oluşabilecek eksen kaymalarının nedeni genel olarak X – Y motorlarında bulunan kasnak cıvatalarının titreşimden dolayı gevşemesinden veya kayış gerginliğinden dolayı oluşur. Kontrol ediniz.

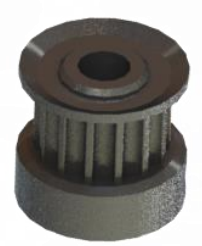

Kasnak

#### **Extruder;**

Genel olarak kalibrasyona ihtiyaç duymaz ancak filament tıkanması gibi durumlarda yapılacaklar şu şekildedir.

Eritme ucunu ısıtın. (Kullanılan filament ısı değerine göre 200 C – 250 C)

Eritme ucunun filament giriş yerinden filamenti çıkartın.

Filamenti ileri doğru eliniz ile itin ve hızlı bir şekilde geriye çekin.

0 551 652 35 76 [www.wouqer.com](http://www.wouqer.com/) [destek@wouqer.com](mailto:destek@wouqer.com)

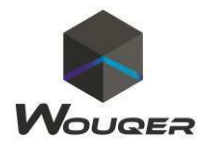

#### **Baskıya Hazırlama:**

Wouqer Cortex 3D Yazıcınızı topraklı prize takın.

Arka tarafta bulunan güç kablosunu takın makinenizi açılacaktır.

Makine ile gönderilen yapıştırma spreyini baskı alanına yüzeysel olarak uygulayın.

Sd kart veya PC üzerinden dilimlenen gcode dosyanızı seçerek baskıya başlayabilirsiniz.

### **Sd Karttan Üzerinden Yazdırma:**

Sd kartı ı ekranınızın sol tarafında ki kart yuvasına yerleştiriniz.

Makine ekranından ana menüde iken;

Sd Karttan Yazdır tuşuna basın

Yazdırmak istediğiniz model ismini seçin

**!! Eğer Sd kart okunamadı hatası alırsanız makineyi kapatıp açınız.**

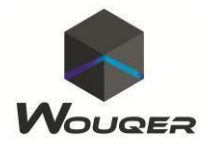

### **Bilgisayar Üzerinden Yazdırma: (Sd Kart kullanmanızı öneririz.)**

Repetier-Host Programını açınız.( indirme linki[= https://www.repetier.com/download-](https://www.repetier.com/download-now/)

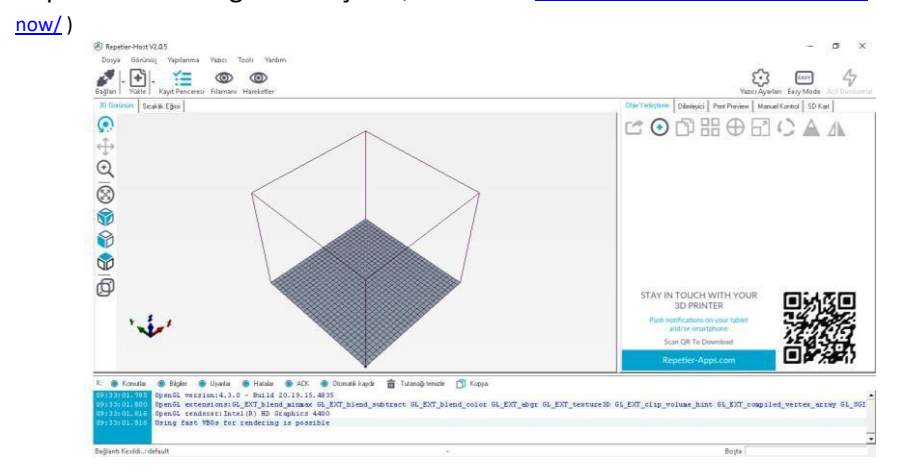

Sol üstte ki yazıcı ayarı kısmından bağlantı ayarını yapınız.

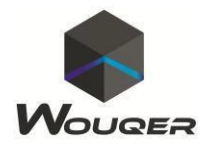

Öngörülen Baskı Hataları :

### **Baskı levhanına Yapışmama;**

Eritme ucu ile tabla arasındaki mesafeyi (A4 Kağıdı Kalınlığı) kontrol ediniz.

Baskı levhasına yapıştırma spreyi uygulayınız.

Nozzle ofset ayarına bakınız.

### **Eritme Ucunun Tıkanması;**

Filament eritme ucundan akmıyor veya kesik kesik akıyor ise eritme ucu muhtemelen tıkalıdır. Açmak için eritme ucunu 200 C – 250 C ye kadar ısıtın. Filamenti el yardımı ile yavaş bir şekilde eritme ucuna doğru itiniz. Hızlı bir şekilde geri çekiniz. Bu işlemi bir kaç sefer uygulayınız. Eritme ucunuz acıkacaktır. Nozzle kullanım ömrü filament çeşidine göre değişir. Maksimum 1 ay olarak test edilmiştir. Baskı kalitenizin stabilliği için nozzle değişimini her ay yapmanızı veya teknik ekibimizden yardım almanızı öneririz.

### **Sd Kart ile Yazdırırken Duraklıyor;**

Eğer sd kart ile yazdırırken duraklayarak veya sağa, sola gcode dışında hareket ediyorsa sd kartı ve sd kart soketini değiştiriniz. Kesinlikle topraklı prizde kullanınız.

Gcode dosyanızın Sd Karta düzgün şekilde yüklendiğinden emin olun.

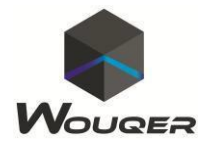

### **Baskı Sonrası İşlemler :**

Baskı bittiğinde yay çeliği tablanızı esneterek baskınızı kolayca çıkartabilirsiniz.

Veya tablanın soğumasını bekleyerek kolay bir şekilde baskınızı sökebilirsiniz.

Yüzey pürüzlerini ortadan kaldırmak için **post proses** uygulayabilirsiniz.

#### **NOT:**

**Makinede oluşan her türlü aksaklıkta teknik ekiplerimize başvurmadan mekanik veya yazılımsal değişiklikler yapmayınız. Yapılan en küçük hatada geri dönüşü zaman alacak ve ciddi hasarlar meydana gelebilir.**

**Makinenizin garanti kapsamı dahilinde kalması için makinenizin hiçbir yerini sökmeyiniz yazılımsal değişiklikler yapmayınız. 3.Şahıstan teknik destek almayınız.**

#### **Dilimleme;**

Dilimleme çok önemlidir. Bunu şu şekilde değerlendirebilirsiniz;

Makinenin ne yapması gerektiği ve nasıl davranması gerektiği bilgisi,

dilimleme ile yapılır. Eğer dilimlemede veya STL dosyasında bir hata var ise bu makinenin düzgün bir şekilde çalışmasına engel olacaktır.

Dilimleme programı olarak güncel önerilerimizi teknik ekibimize danışarak öğrenebilirsiniz.

0 850 885 46 69 [www.wouqer.com](http://www.wouqer.com/) [destek@wouqer.com](mailto:destek@wouqer.com)

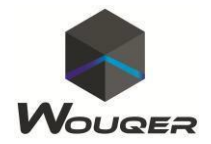

Önerilenin dışında herhangi bir program kullanımında hatalar ve sorunlar meydana gelebilir.

Cura ve Prusa Slicer programının eğitim videoları youtube kanalımızda mevcut olmakla beraber teknik ekiplerimiz vasıtasıyla her sorunuz yanıtlanacaktır.

# **Cura Ayarları**

Cura uygulamasını Türkçe yapmak için **Setting** tuşuna basarak **Configure Visibiliy Settings** kısmına tıklayınız.

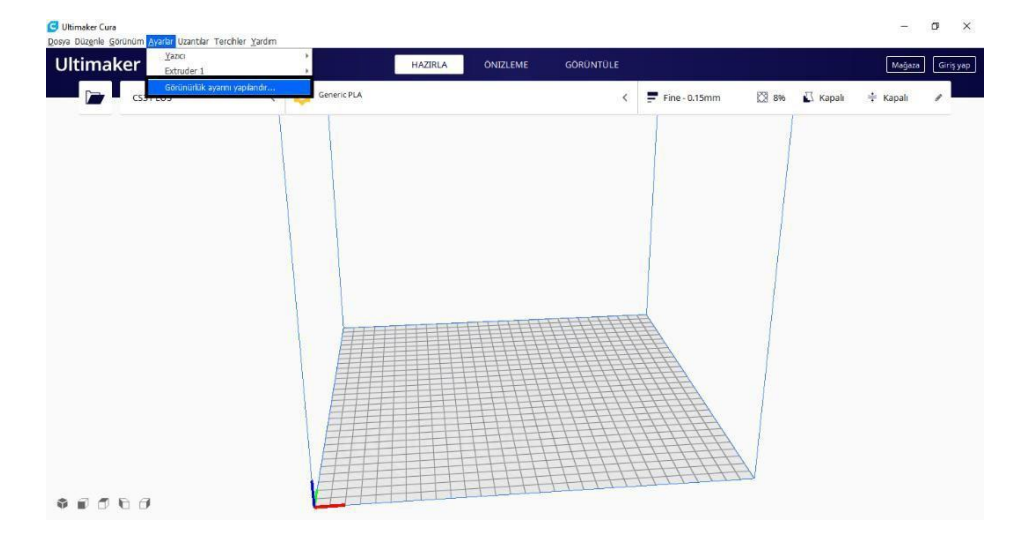

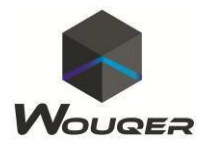

# Sonrasında **General** kısmından **Language** seçeneğine tıklayarak **Türkçe** seçeneğini tıklayınız.

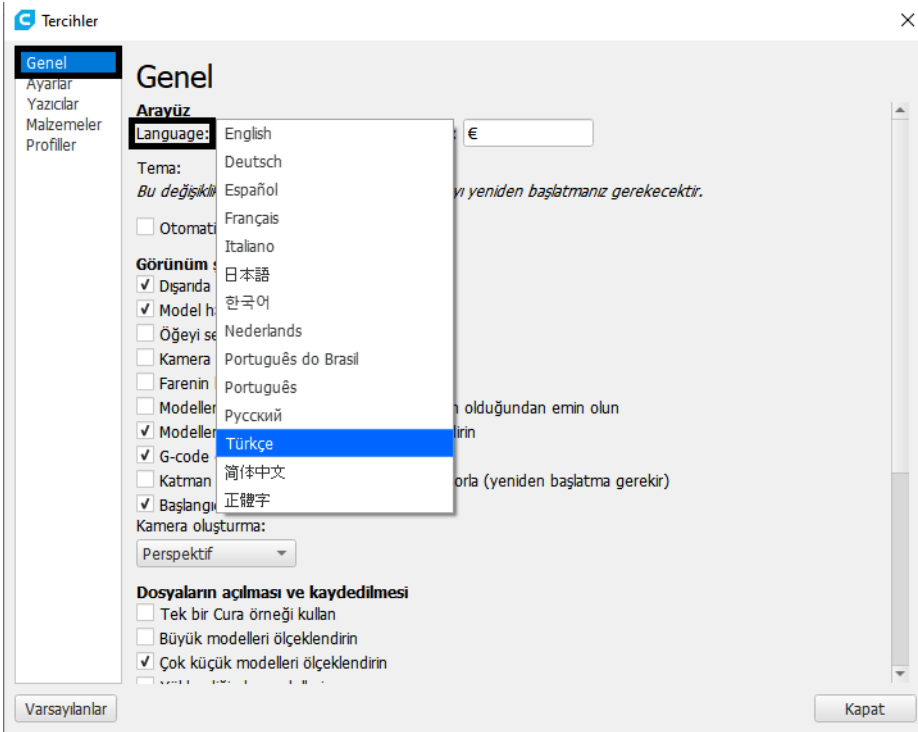

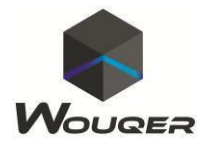

## Makine tanımlama için **Ayarlar** kısmından **Yazıcı** kısmına giriniz. Ardından **Yazıcı Ekle** tuşuna basınız.

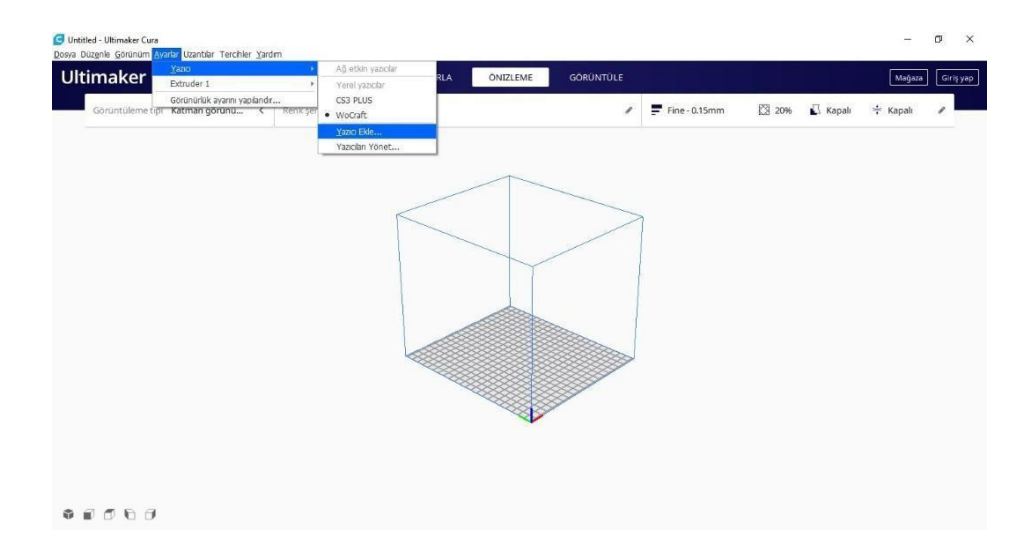

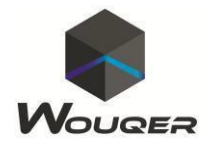

### Sonrasında **Custom FFF Printer** tıklayarak **Yazıcı Adı** Kısmına **Cortex** Yazınız.

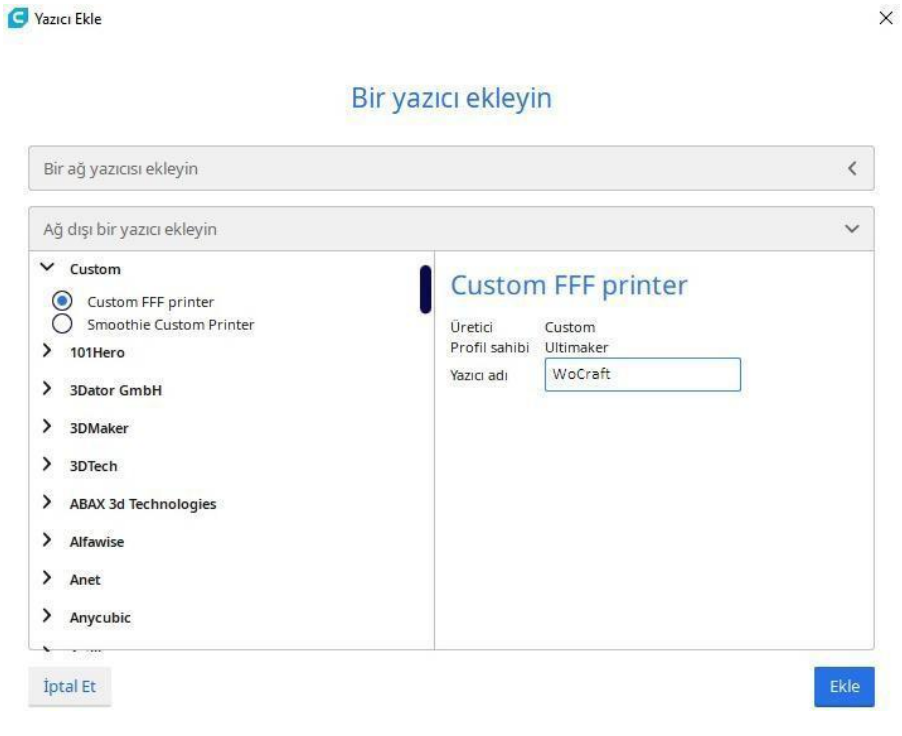

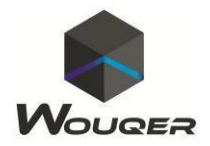

Yazıcımızı ekledikten sonra ayarlamaları yapmak için **Yazıcı** bölmesindeki **X,Y,Z** eksenlerinin boyutlarını aşağıdaki görselde olduğu gibi giriniz.( **300, 300, 300) Isıtılmış Yatak** kısmını **işaretleyiniz.**

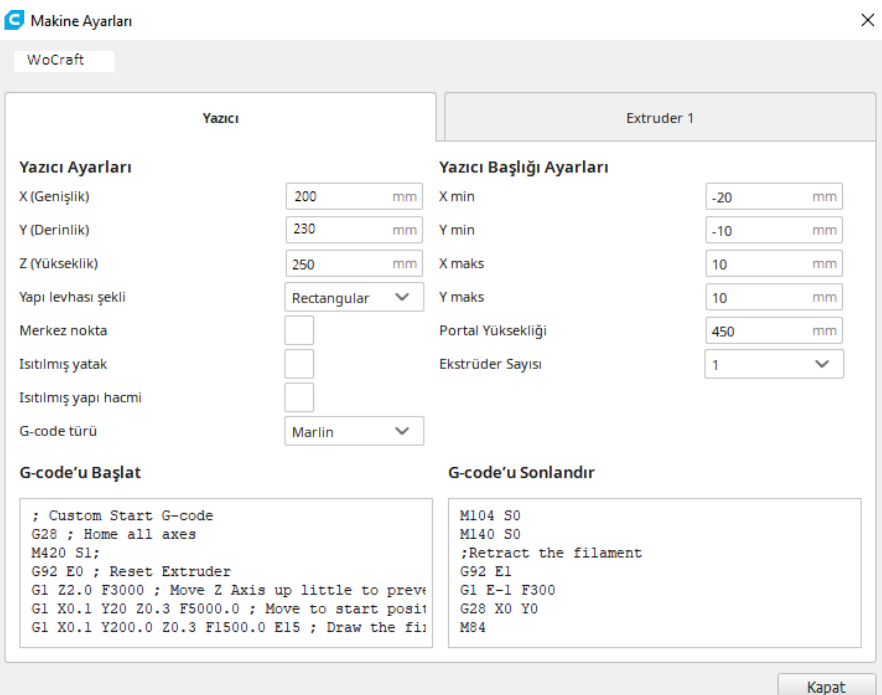

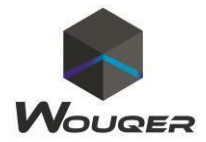

# **Extruder** yazan bölüme girerek **Nozzle Boyutunu 0.4** mm olarak değiştiriniz. Ardından **Uyumlu Malzeme Çapı** kısmını **1.75 mm** olarak değiştiriniz. Ardından **Bitir** tuşuna basınız.

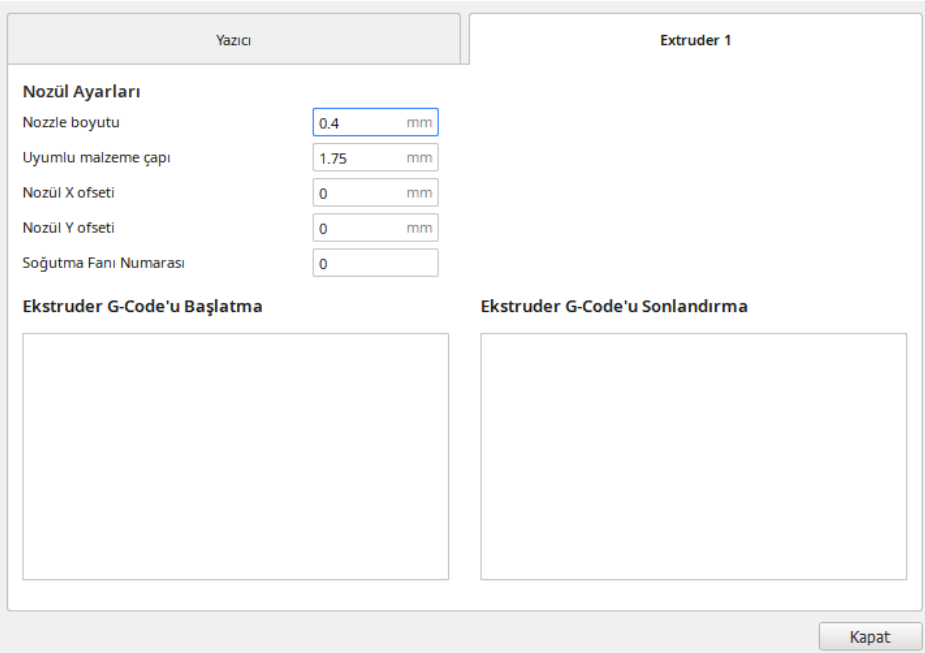

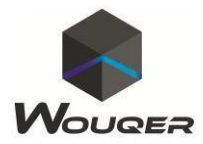

### Aşağıda bulunan ayarları eklemek için ;

Cura yapılandırma ayarlarından **Ayarlar** kısmına girerek eksik olan ayarları ekleyebilir veya çıkartabilirsiniz.

### **KALİTE**

Bu kısımda **Katman yüksekliği** değeri basılacak olan malzemenin mikron seviyesinde hassasiyetini göstermektedir. Örneğin 0.15 mm olan katman yüksekliği 150 mikrona karşılık gelir. Malzeme yapısına göre değiştirebilirsiniz.

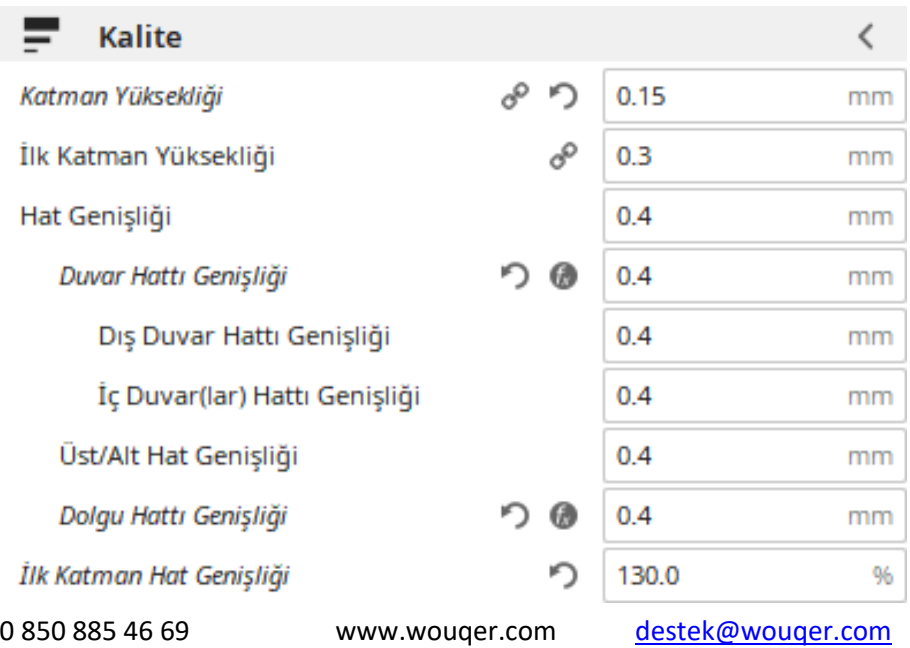

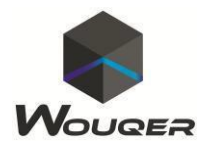

#### **KOVAN**

Bu kısımda basılacak olan parçanın dış katmanları ile ilgili ayarlar yapılmaktadır. **Duvar Hattı Sayısı** minimum 2 olarak ayarlanması kalite bakımından uygun olacaktır. Bu kısımda bulunan ayarlar kullanıcı tarafından değiştirilebilir.

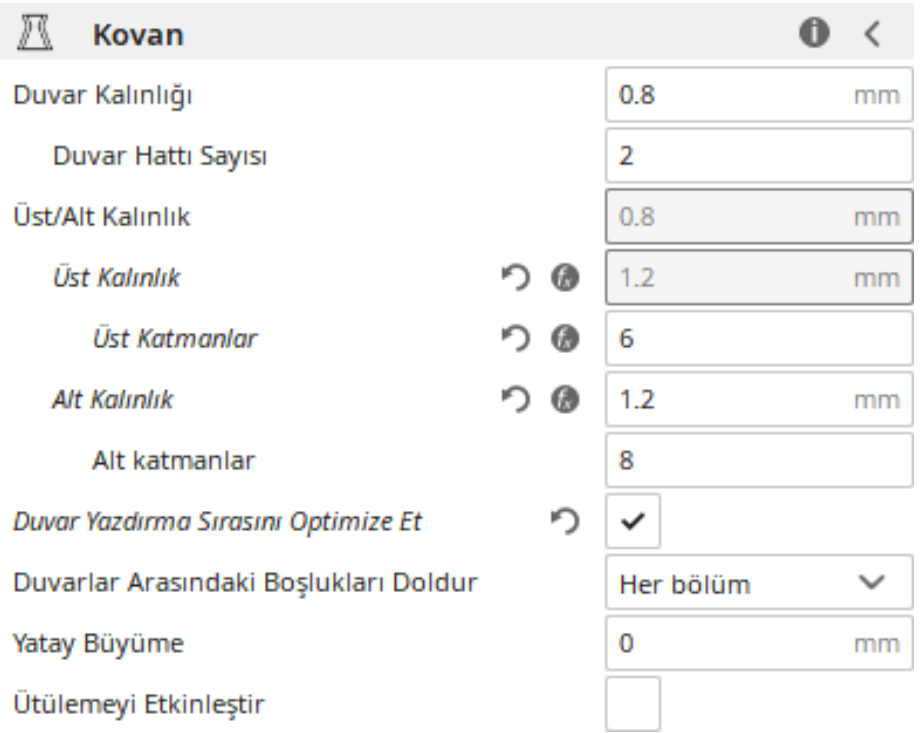

0 850 885 46 69 [www.wouqer.com](http://www.wouqer.com/) [destek@wouqer.com](mailto:destek@wouqer.com)

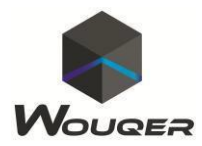

### **DOLGU**

Bu kısımdaki ayarlar malzemenin içyapısı ile ilgili ayarları yapmanızı sağlar. Bu ayarlar kullanıcı tarafından değiştirilebilir.

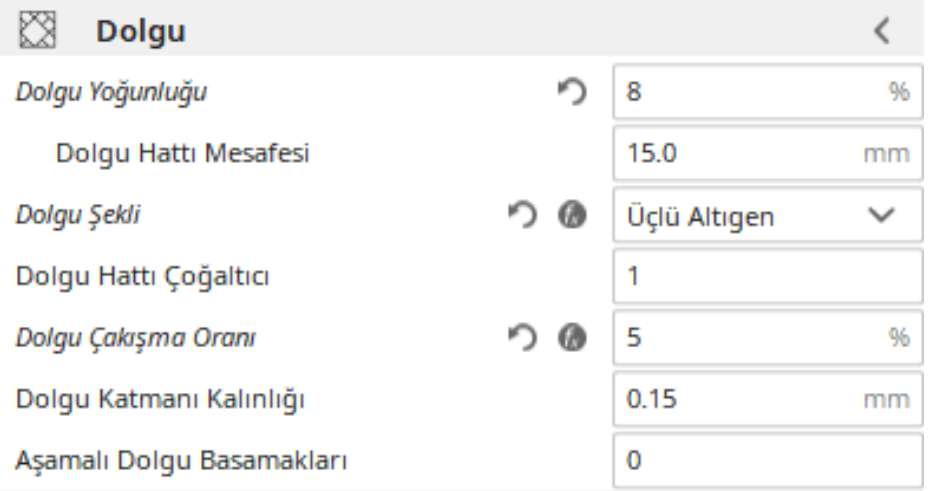

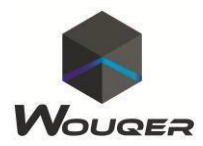

#### **MALZEME**

Bu kısımda ki ayarlar kullanılacak olan filamentin ayarlarının yapılmasını sağlar. Her filamentin kendi yapısına uygun ısı değerleri vardır. Kılavuzun son sayfasında yer alan ısı değerleri tablosuna bakınız.

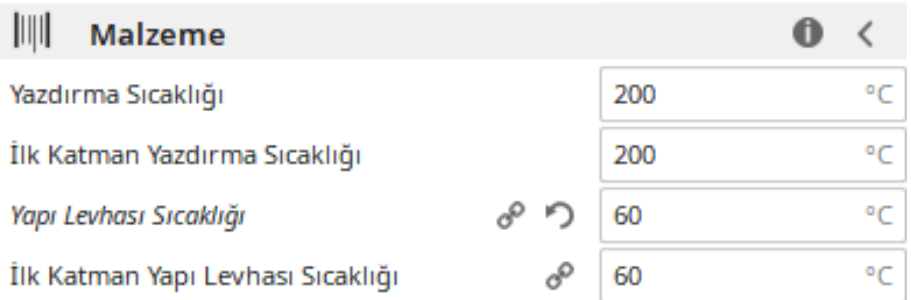

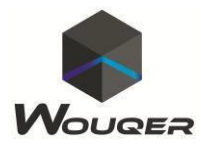

#### **HIZ**

Bu kısımda makinenin malzemeyi bastığı sıradaki hızlarını belirlemenize olanak sağlar. Bu değerler sabit kalması kalite açısından önemlidir.

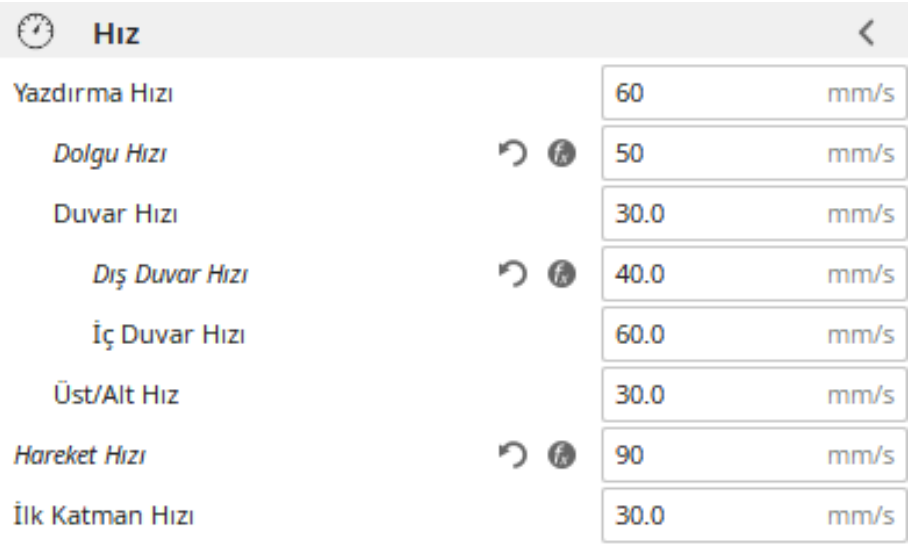

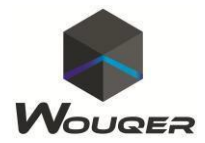

### **HAREKET**

Bu kısım makinenin baskı sırasında izleyeceği yönleri belirlemeye yarar. Aşağıdaki ayarların sabit kalması kaliteli baskı açısından verimli olacaktır. Filamentin türüne ve ısı değerine göre **Geri Çekme Mesafesi 3.5** ila **4.5 mm** aralığında olmalıdır. **Geri Çekme Hızı** ise **30 - 5 mm** de sabit kalması uygun olacaktır.

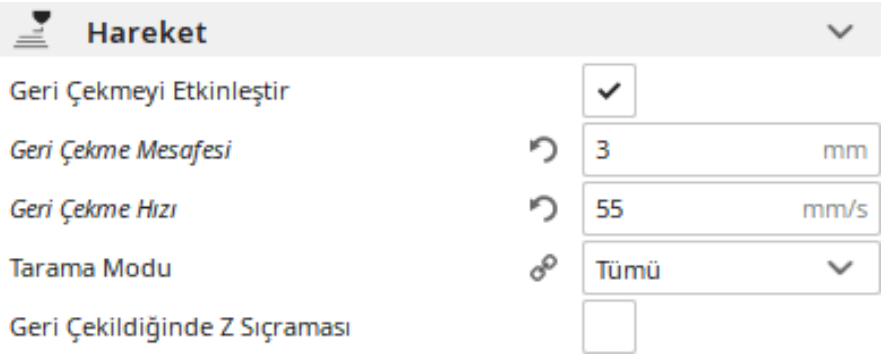

# **SOĞUTMA**

Bu kısımda basılan malzemenin soğutulması için kullanılan fanların çalışmasını sağlar. Bu sayede baskı daha temiz ve köprülerin ve yüzeyin daha düzgün çıkmasına olanak verir.

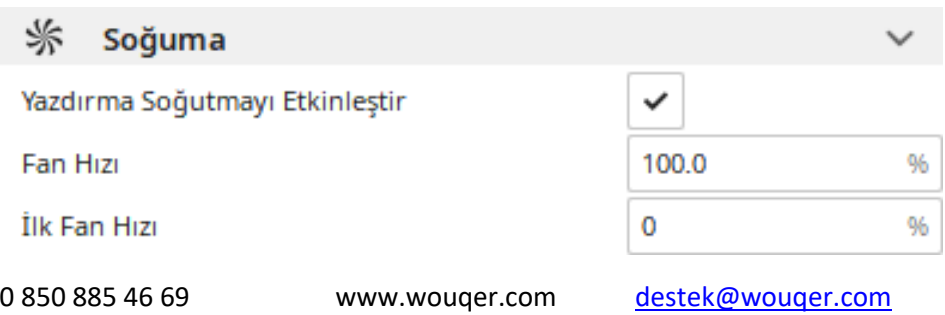

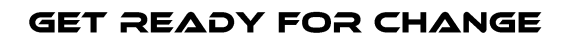

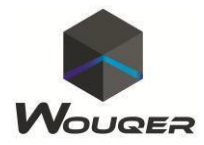

#### **DESTEK**

Bu kısım basılacak olan malzemenin yere paralel veya açılı kısımlarının akıntılı olmasının önüne geçmek için kullanılır. Malzemeye göre destek oluşturulur veya oluşturulmaz bu seçenekleri belirlemek kullanıcının inisiyatifine bırakılır

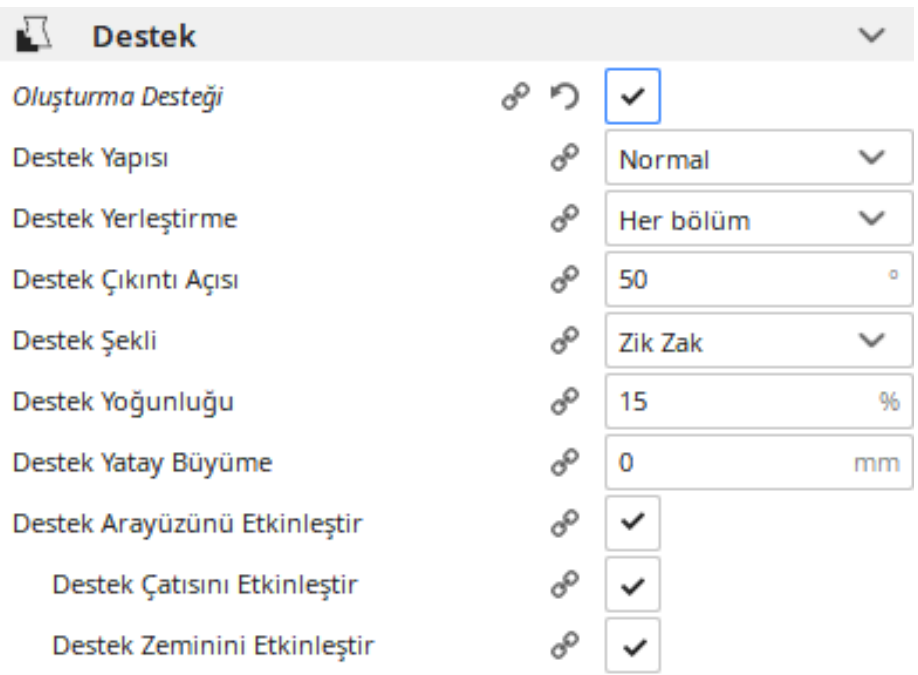

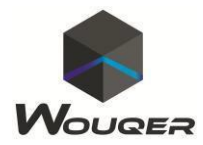

#### **YAPI LEVHASINA YAPIŞTIRMA**

Bu kısım basılacak olan malzemenin tablaya daha kolay yapışması için kullanılır. **Radye Hava Boşluğu** ve **İlk Katman Z Çakışması** değerleri sabit olması yapışmanın doğru düzeyde olmasını sağlayacaktır.

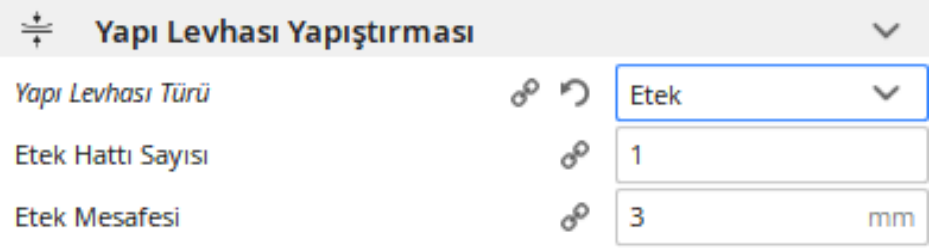

Yukarıda bulunan ayarların yapılması durumunda malzeme kaliteniz yüksek olacaktır. Kullanacak olduğunuz filamante göre sıcaklık ayarları doğru yapıldığında herhangi bir sorun yaşanmamaktadır.

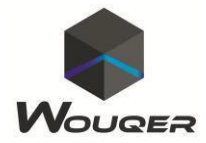

### **Cura Programının Genel Kullanımı Döndürme**

Programda açmış olduğunuz katı modeli döndürmenize olanak sağlar

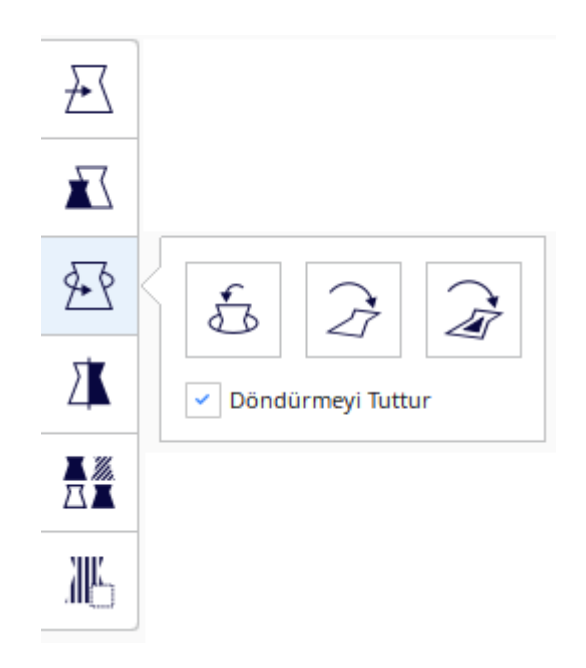

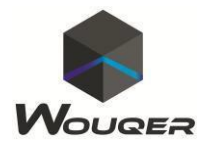

### **Aynalama**

Programda açmış olduğunuz katı modeli seçilen eksen etrafında aynalamanıza olanak sağlar. Bu sayede aynalama olacak tasarımlarınızda iki farklı tasarım yapmanıza gerek kalmaz.

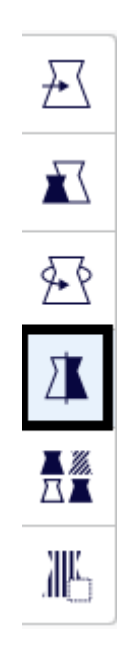

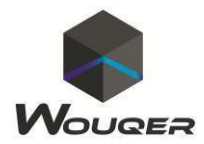

#### **Boyutlandırma**

Programda açmış olduğunuz katı modeli Boyutunu küçültme veya büyültmenize olanak sağlar. Ölçeklendirmeyi Aynı Yap tikini kaldırırsanız sadece seçilen ekseni büyültüp küçültebilirsiniz.

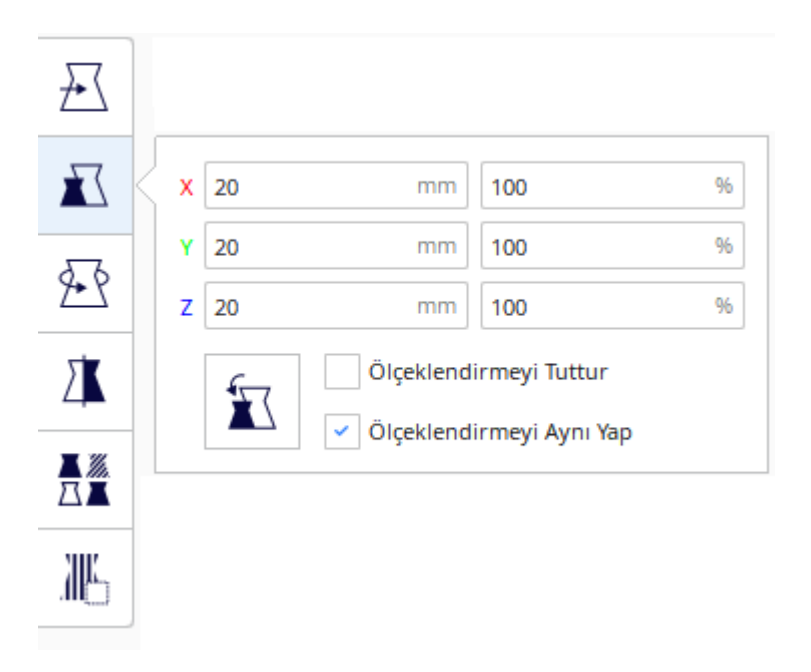

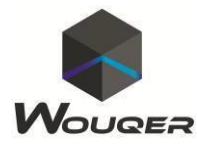

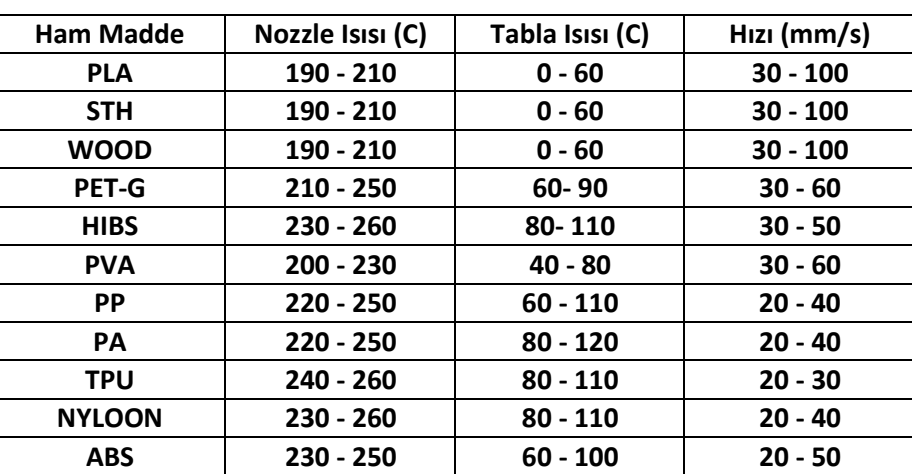

#### **Filamentlere Göre Isı Değer Tablosu**

**NOT: Makinenizi Kesinlikle topraklı olmayan prizlerde kullanmayınız.**

#### **Filament çapı 1,75 mm**

#### **Nozzle Çapı 0.4 mm**

### **Wouqer Teknoloji İyi Baskılar Diler…**

**Saygılarımızla…**

0 850 885 46 69 [www.wouqer.com](http://www.wouqer.com/) [destek@wouqer.com](mailto:destek@wouqer.com)